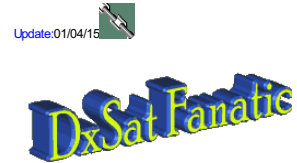

011630

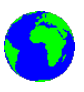

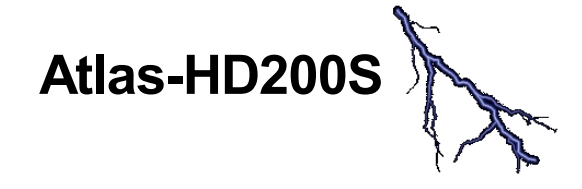

### K.Y.N.G OS (non linux) Algérie

(année 2014)

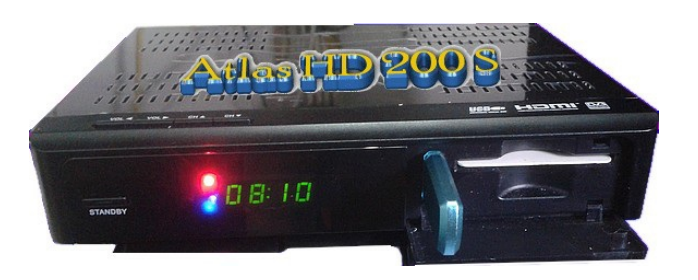

Video by Richard Rochemont - French Guiana

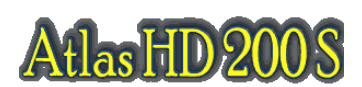

## **Un Récepteur très rapide**

Successeur du HD 100 avec 128mo de ram. Livré avec une notice simple ,un câble HDMi ,une télécommande ultra mince (genre Engel 4800) !! **pas de pile** !!!

- Processeur Fujitsu MB86H61.

Un décodeur multi-standard Full HD (1920 pixels x 1080 lignes) LSI capable de décoder les deux types de compression vidéo MPEG-2 et H.264. - 64 Mo de mémoire flash.

- 128 Mo de RAM. 2xDDR DRAM NT5TU64M16GG-AC
- Tuner DVB-S2 .

- Port Ethernet RJ45.

- Port USB 2.0 en face avant
- Capacité de stockage de 6000 chaînes numériques.

Ports ethernet, USB 2.0 et RS-232 Antenne Wi-Fi

Dongle Interne (avec le patch)

1 lecteur de carte pour l'accès conditionnel Video CVBS

Audio RCA L/R

Sortie audio numérique S/PDIF

HDMI DiSEqC 1.0, 1.1, 1.2 y USALS

Fonction de contrôle parental EPG (Guide électronique des programmes)

Vidéo MPEG-2, MPEG-4, MPEG-4 AVC/H.264

Format image 4:3, 16:9 Résolution image 480i, 480p, 576i, 576p, 720p, 1080i, 1080p

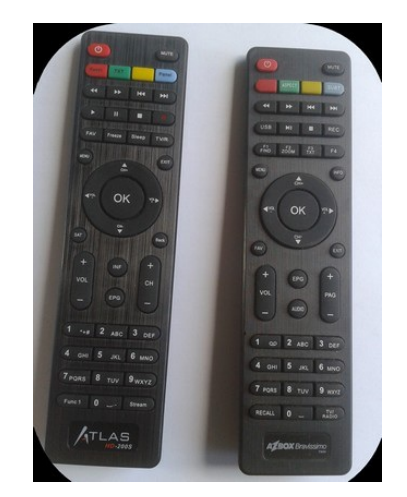

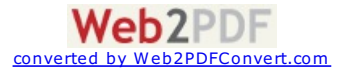

Audio numérique MPEG1 Audio Layer 1, 2 & 3 (MP3) Alimentation AC 180 ~ 240 V, 50/60 Hz Dimensions 54 x 215 x 155 mm Poids net 1,2 kg

Le boitier est légèrement plus grand que la série Azbox Wifi ou twin la télécommande est identique à l'Engel ,mais avec des codes de sélection différents Il faut mettre le patch prévu pour la zone AmSud pour le contrôle d'accés pour décrypter les chaines et pour avoir le 2° tuner

le 2° tuner ne sert qu'au dongle interne et qu'à cela en cas de bug sur le 1° tuner quand la qualité ou le signal n'estpas présent ,malgré la fréquence affichée il faut éteindre puis rallumer l'appareil ! les menus sont nombreux pour configurer personnelement l'appareil ,un simple novice y arrive, sauf peut être pour la **partie contrôle d'accès**.

il y a deux modes de veille ,la veille éco = une seule Led orange est allumée , à l'allumage le récepteur prend 7 seconde pour donneren en mode veille allumé , l'horloge est présente ,le système prend 2 secondes pour le logo. en visualisant une chaine l'appareil montre le numéro du canal ,puis quelques instants plus tard l'horloge.

j'ai eu des petits sauts d'image très peu perceptible en lisant un enregistrement ,tous les 4 secondes??!! l'avance rapide va jusqu'à 128 x !!très bien pour les gens qui sont toujours pressés comme moi ! faut pas s'attendre à avoir des multimédias sur cet appareil ,les concepteurs ont volontairement limités au sharing , pour leur serveur ( le décryptages de chaines!!) **Donc pas de you tube ,you porn ,dailymotion etc ni même Iptv si vous voulez faire votre propre IpTv local !!**

Il y a trois protocoles émulateurs présents en mode client : CCcam ,Newcamd ,et radegast il y a aussi le mode serveur ,je l'ai essayé en mode radegast pour le resharing entre un serveur et l'appareil

**La qualité en HD (1080)est acceptable** ,je pense qu'ils ont négligé la qualité , il est vrai que cela demande beaucoup plus de mémoires et des composants de qualité !! En SD ilfaut surtout redescendre vers le 720 ,car vous pouvez avoir du pire si vous restez sur du 1080 en regardant du SD en permamence!!

#### sur le site de **http://home.kyngdvb.com/**

vous pourrez trouver tous les outils et patch pour cet appareil.. tel les outils pour modifier ses chaines satellites & fréquences sat ,ses keys ,ses logos..

#### **les +**

\*rapidité du zapping !! \*rapidité d'allumage \*informations complètes sur la chaine \*menu en grand nombre \*\*télécommande \*bouton de reset sur la télécommande \*bouton panel (contrôle d'accès) sur la télécommande \*quatre serveurs des clés Iks \*dongle interne \*émulateur client \*émulateur serveur \*outils sur Pc \*avance rapide 128X \*lecture des carte d'accès sans problème (avec le patch!!) \*livraison du câble HDMI

#### **les moins**

\*\*Qualité de la vidéo en HD \*Connexion Wifi à revoir !!! **\*Tres lent pour la recherche en Blind Scan** \*menu en gris marron \*bug en lecture d'enregistrement après l'avance rapide .. \*afficheur led dislay couleur démodée! \*wifi impossible de retirer l'antenne \*usb en face avant , la trappe reste ouverte \*quelques bugs par ci par là (je pense qu'ils vont résoudre ces pb) \*\*quelques très faibles subresauts tous les 4 " en lecture programme enregistré (changer de système de format vid \*manque quelques codec pour les lectures vidéos autres que ceux de l'enregistrement \*pas de Web\_Media (you tube ,you porn ,dailymotion etc)

#### **conclusion**

**Appareil conçu spécifiquement pour le décryptage ,sharing**

satisfaisant pour l'ensemble en comparaison des autres appareils présent sur le marché de même niveau.

#### **Temps de mise en route**

**Mode économique**

7" pour le boot (logo) 11" visualisation de la chaine mode veille avec horloge :2" pour le boot (logo) 4" visualisation de la chaine

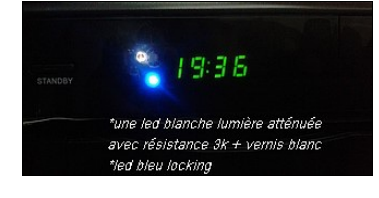

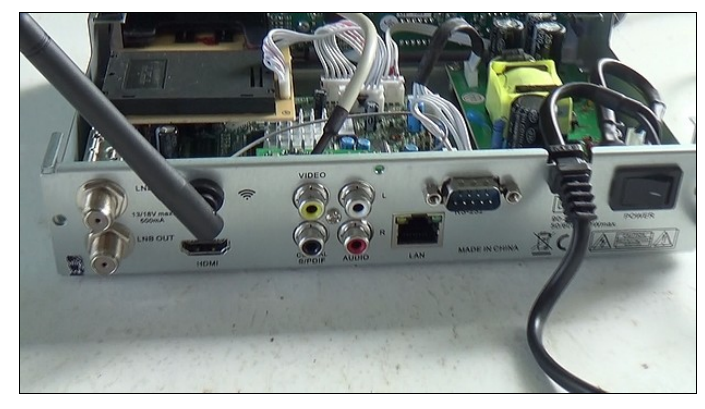

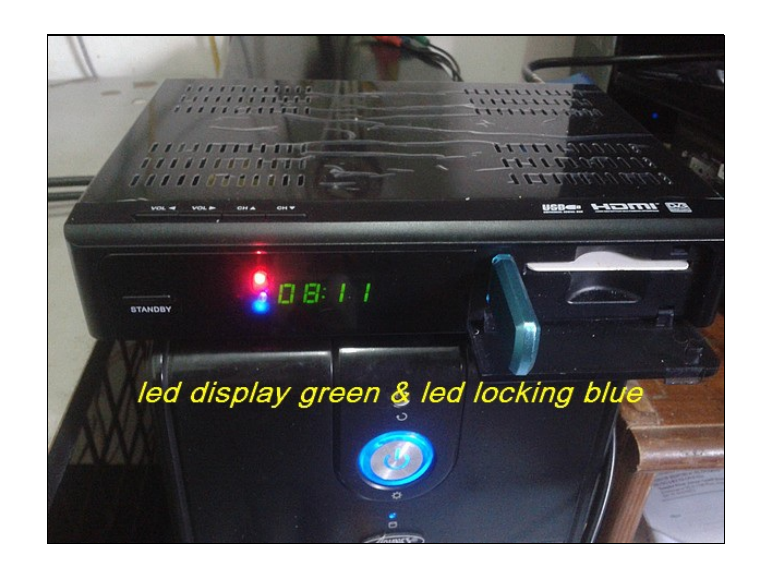

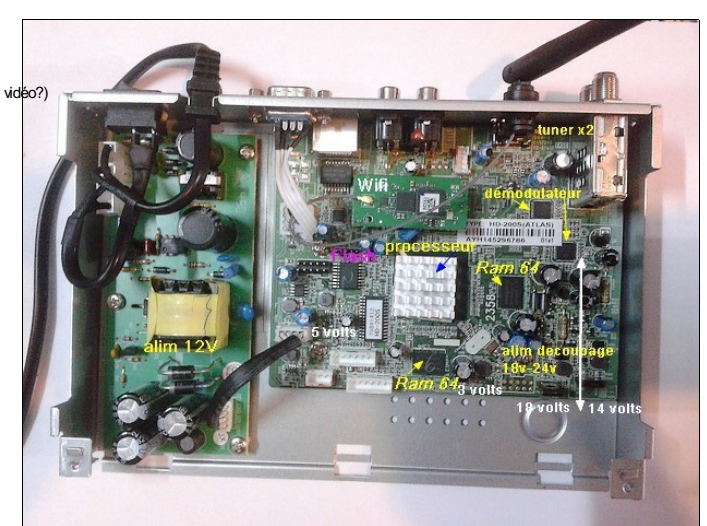

# **Partie technique & électronique**

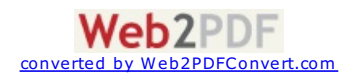

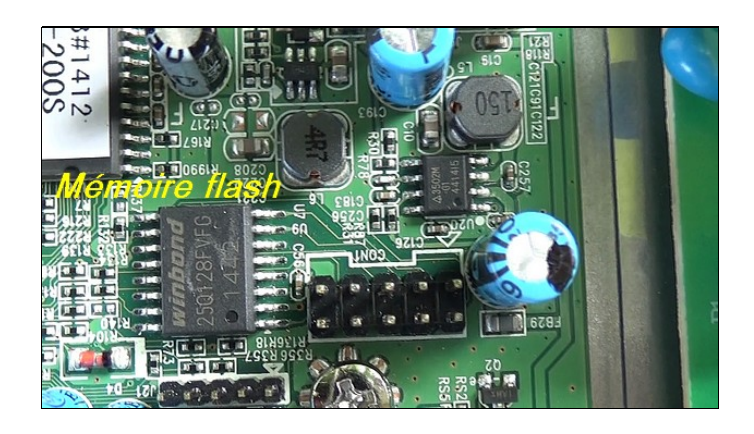

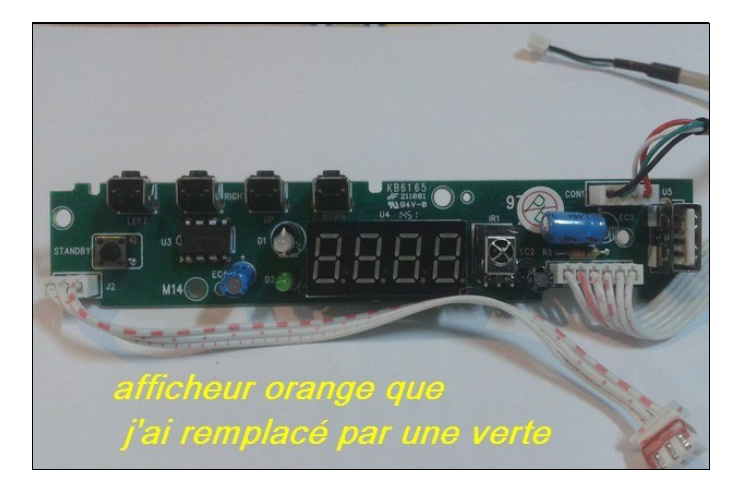

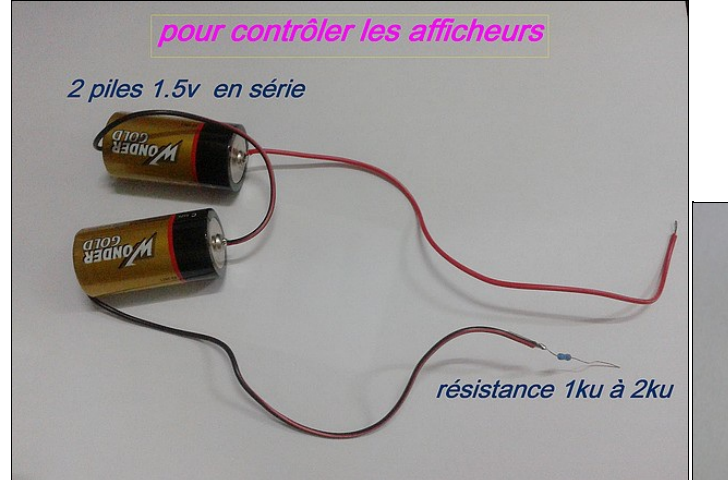

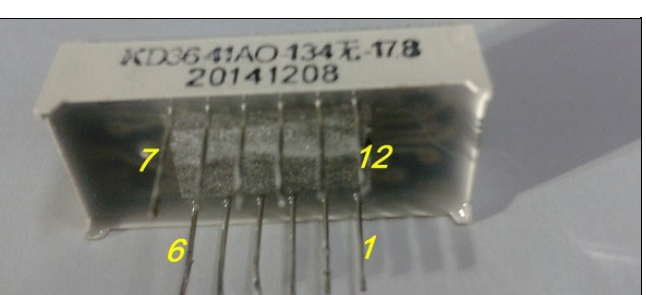

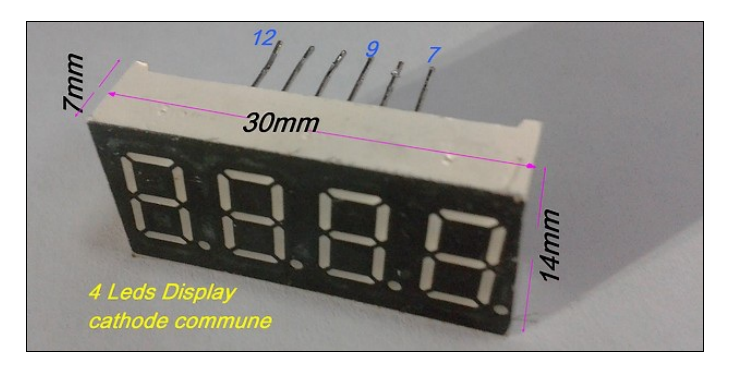

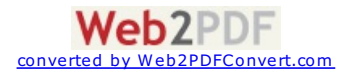

**Rendre ses leds en lumière tamisée**

puis un bout de gaine thermorétrable si possible que l'on enfonce avec le bout de plastique autour de la lampe ,on chauffe une peu la gaine et c'est terminé

j'ai réalisé le simple montage suivant : couper un petit bout de plastique translucide d'un sac plastique (essayer de récuperer un qui n'est pas biodégradable)

#### **Alimentation**

 $E$  FD

Sur certaine carte du HD 200 il existe aussi l'emplacement pour une entrée extérieure en option

La self peut être une Vk200 pour filtrer les fréquences HF ou une petite self de flitrage d'alimentatoin laissant passer au moins 2A peut être installée si vous n'avez tout cela ,la self sera faite "au pif "avec du fils de cuivre isolé (0,1mm par exemple)

20 à 30 tours sur une résistance d'1Mohm 1/4w (bricolage)

(la D6 protège contre une inversion d'alimentation et aussi le retour de tension inverse de la self ).

pour le fusible vous prennez le fil d'un fusible normale et soudez sur le circuit ,un fusible temporisé est conseillé prace qu'il se produit un choc d'alimentation en branchant l'alimentation extérieure

pour pouvez utiliser l'interrupteur du 220v comme inter (en enlevant le cable du 220v bien sure!!) puisse que votre alim à découpage est HS!!

en cas de panne de l'alimentation une alimentation extérieure de 12v 4A sera plus que suffisante

elle sera directement soudée sur les fils du connecteur D.le repérage de la tension est inscrite côté connecteur carte alim

Mieux vaut plus que moins dans l'ampérage(en principe une de 2A sera bon mais par expérience sur les alim "made in china" je préconise du 2.5A à 4A)

=====> afficheur vert récupéré sur un azbox hs , tous les pins étaient horizontaux => soudage de fils

(les deux 12 v sont relies ensembles)

j'ai coupé la patte + de la led double (rouge/orange) et raccordé ma led blanche (+) ;le - est soudé avec une résistance de 3.9k à la masse ...,mon afficheur vert a été récupéré sur un azbox hs *(même shéma de banchement)* seulement tous ses pins étaient

en position horizontale, j'ai du de ce fait raccorder des fils de branchement vers la carte

c'est pas plus beau ?

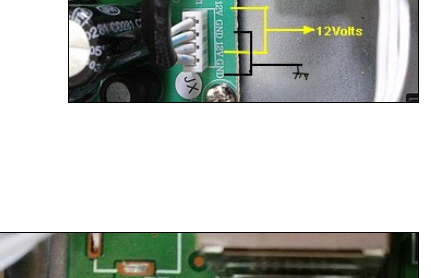

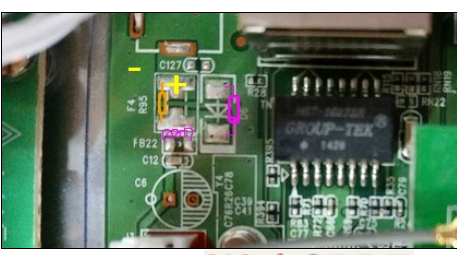

converted by Web2PDFConvert.com

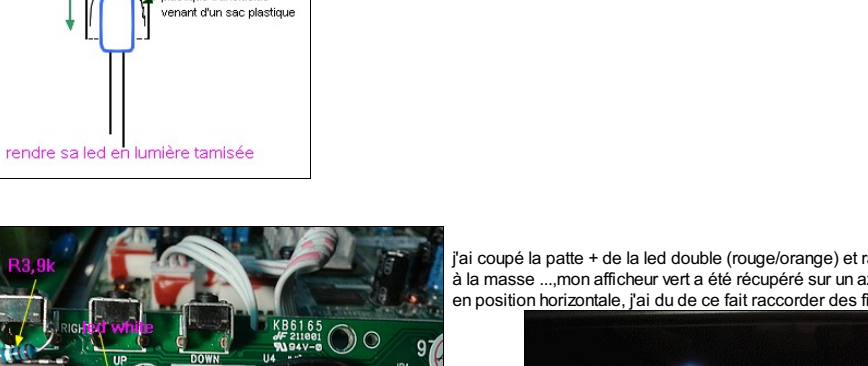

j'avais que des leds 3mm de haute luminosité ,blanche et bleu alors

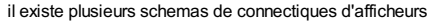

avec la méthode des piles le votre si vous récupérez ou achetez

aaine thermorétratable alastique translucide

ici c'est le bon model (**A**) à vous de vérifier

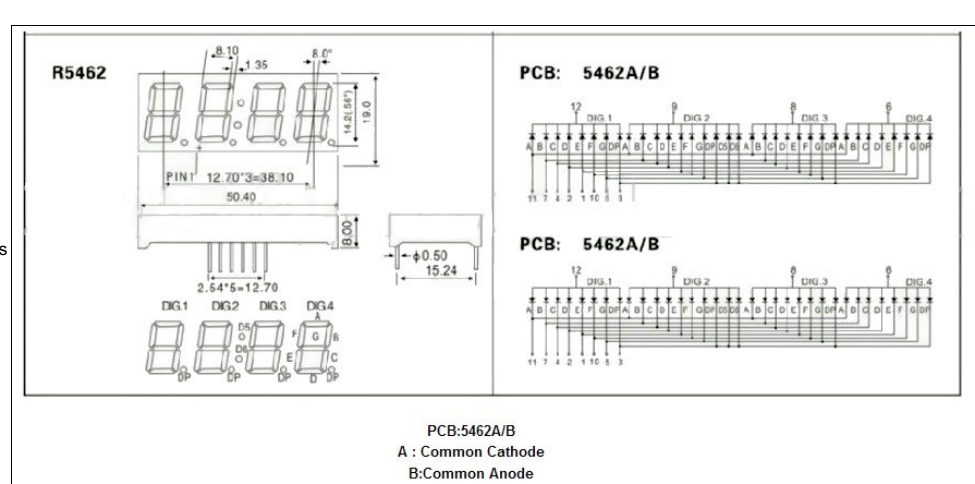

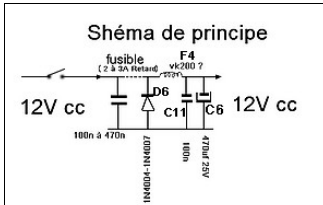

essai réalisé avec une alim cc de 12V 1,5A

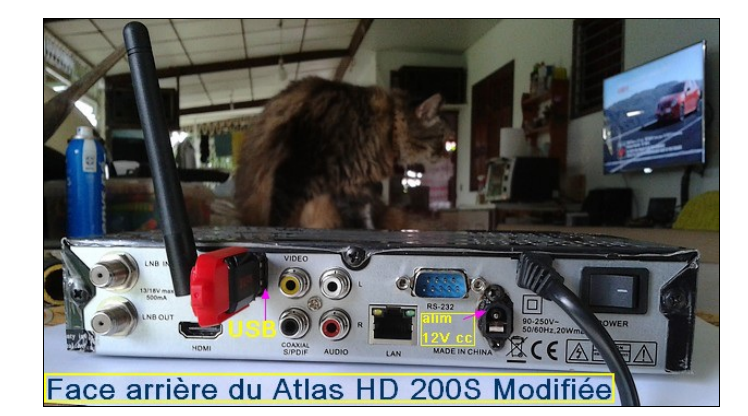

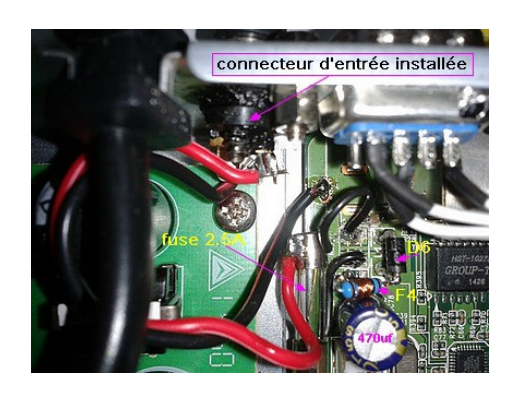

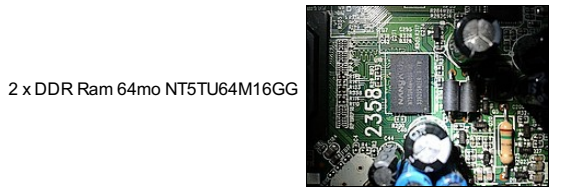

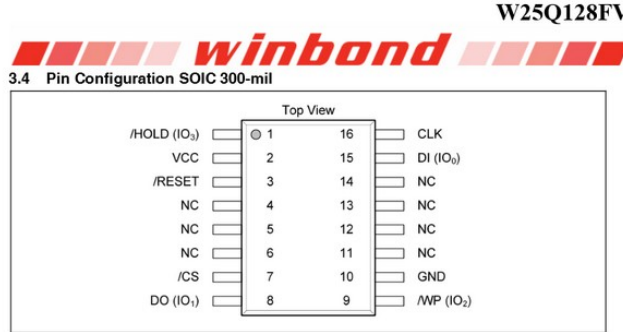

Mémoire flash série : Winbond 25Q128FVFG 3V 128M-BIT SERIAL FLASH MEMORYWITH DUAL AND QUAD SPI

Mémoire déssoudée.. c'est sure que l'on va pas nous montrer a quoi sert le connecteur con1 ,mais j'ai une petite idée

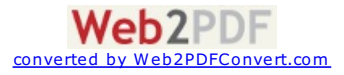

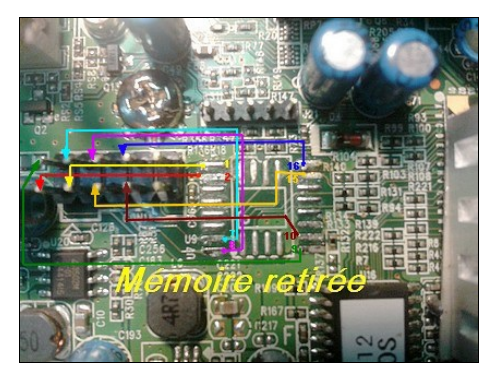

Fichier.bin total lu sur la mémoire pour amazonas & Star one & Canalsatantilles patchtotalamazonas.bi

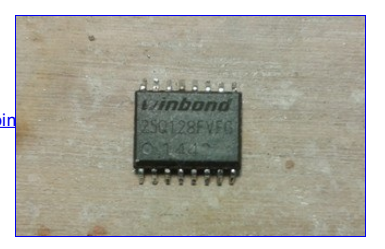

Multi-standard demodulation Compliant with DVB-S2/S specifications<br>QPSK, 8PSK, 16APSK and 32APSK demodulation schemes<br>Maximumchannel bit rate: 168 Mbps Maximumsynto/ rates: 45 Maps for QPSK, BPSK and 16APSK; 37 Maps for 32APSK<br>DSP features<br>Syribol rate sweeping<br>VQ impairment cancellation<br>Adornatic spectruminversion<br>Adaptive equalizer for RF reflection removalMoropocesseur *Fast blind scan High performance on-chip micro-controller Multi-error monitor Accurate SNRestimation* Multi-lock indicators<br>Clipping rate reporter<br>DC removal<br>Automatic frequency correction<br>Fast timing loop acquisition<br>Fobust riame synchronization scheme<br>Phase noise indicator *Fast systemrecovery fromfading or other abnormal conditions Co-channel interference cancellation PIDfilter*

**CI** : **M88DS3103** - Advanced DVB-S2/S Demodulator (M Montage technology)

hterface<br>DVB-S2/S common, parallel and serial MPEG output interfaces compliant<br>Serial 2-wire bus to configure the device<br>2-wire bus repeater for tuner configuration<br>DSEqC™ 2.X compliant interface, DSEqC™ envelop mode<br>DSEq

System<br>Onchip & bit ADC<br>On-chip PLL for systemclock generation froman external 4/8/10/16/27 MHz clock or quartz crystal<br>Sleep mode supported

*Technology Power supplies: 1.2 <sup>V</sup> and 3.3 <sup>V</sup>*

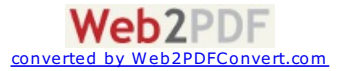

## MB86H61 HD multi-standard decoder highly integrated SoC for HDTV receivers

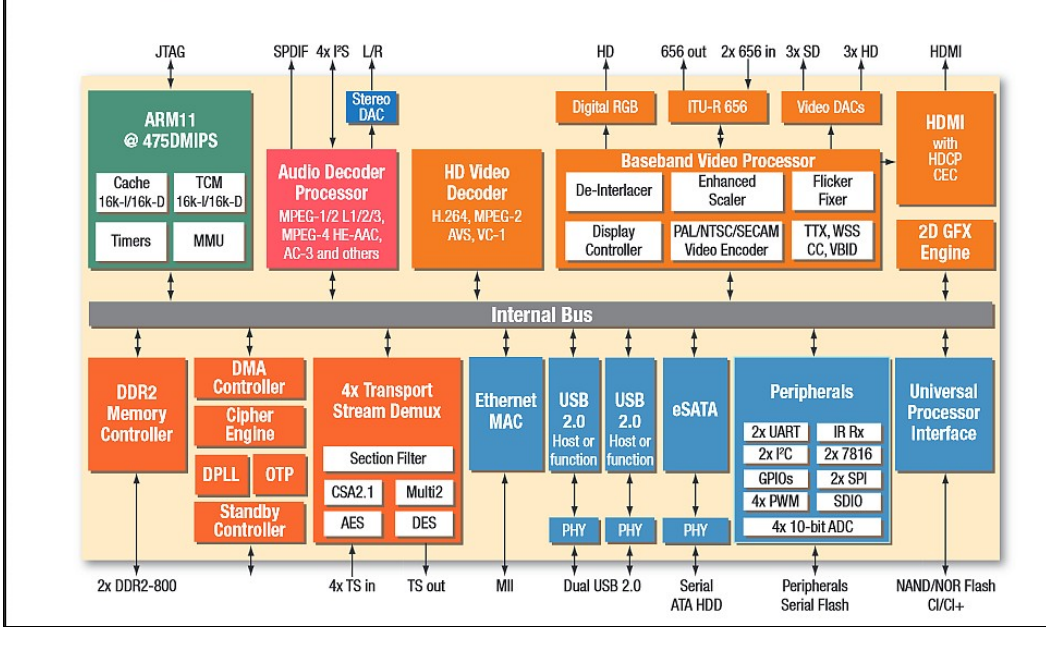

**MB86H61 Fujitsu 32 bit**

**Quelque Notes & Sources(Kyng)**

\*Cacher votre Cccam par 555 et visible par 8888 \*notes sur la bannière (année 2015): *https://kyngmania.wordpress.com/category/hd200s-tutos/*<br>\*bug en cas du dongle interne en tuner error : menu --> réinialisation --->1234 ---->réinitaliser les sats ,TPs et chaines

Video by Richard Rochemont - French Guiana **Mon BootLogo**

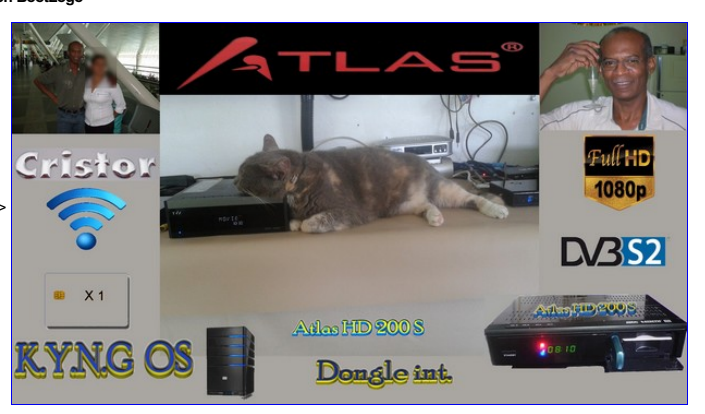

**Total Tools :**MultiLoader-Channel Editor-Logo Editor-Cards data Editor-Net File Editor-Key Editor-Clean

Pour réaliser votre bootlog ,mieux vaut avoir une image que vous avez modifié d'abord avec un log de dessin/photo comme photoFiltre car la maitrise la première fois du log est un tout petit peu complexe

1°)vous ouvrez d'abord une image avec un de leur image.**lgo**

puis vous cliquez sur "other" à gauche ---> charger votre image .jpg.,gif,etc<br>ensuite vous sélectionnez toute l'image présente sur le fond ayant des dominos gris/noirs tout en mainenant votre souris gauche<br>puis vous appuye

**Comment mettre ses chaines favaorites**

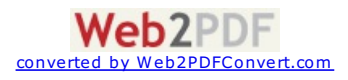

vous pouvez aussi vous rendre sur you tube pour le savoir faire<br>mais quelques explications supplémentaire ne mange pas de pain,surtout on ne vous dit pas tous sur les bugs rencontrés!!<br>1 Menu —> Gestion des Chaines = **bug(** 

**Pour renomer un Favoris**

par créer par exemple Favoris "Movies" sélectionezn un goupe Favori : exp Favori 1 ,appuyer sur **REC** (bouton rond rouge sur la télécommande)<br>et suivez les instructions sur les couleurs de boutons pour votre config.(effacer,inser,ABC etc)<br>et sortez en validant

vous pouvez entrer directement dans le menu : Editeur de chaines<br>**Le menu <mark>éditeur de chaines</mark><br>a) choisissez votre Satellite par le bouton "<b>SAT**"

b) trier les chaines par le bouton "Vert"<br>c) sélectionnez vos chaines par le bouton" **OK"**<br>puis par le bouton Rouge du menu : "Menu des actions"<br>sélectionnez un de vos groupes de Favoris(Movies) : faire ajouter à Movies<br>so

<mark>Bug</mark> pour sortir du groupe des Favoris quand on regarde une chaine en Favoris et que l'on veut regarder une autre chaine sans groupe favoris!<br>Appuyez sur **OK** quand on regarde une chaine ,—> la liste des chaines apparait

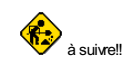

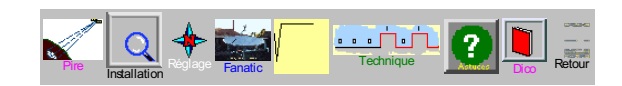

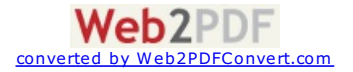